此为 A 级产品。在生活环境中, 该产品可能会造成无线电干扰。在这种 情况下,可能需要用户对干扰采取切实可行的措施。

following statement is clearly marked in the user manual or nameplate):

- Remote control and four AAA batteries
- Touch 8" controller (optional)
- Codec wall mounting kit
- (optional)

警告

- 
- Power supply and power cable
- Camera mounting bracket
- Microphone extension cable (optional)

required to take adequate measures.

a was guided and compliance and barely information for this product available at <http://www.cisco.com/go/quickset-docs> User guides and compliance and safety information for this product, is

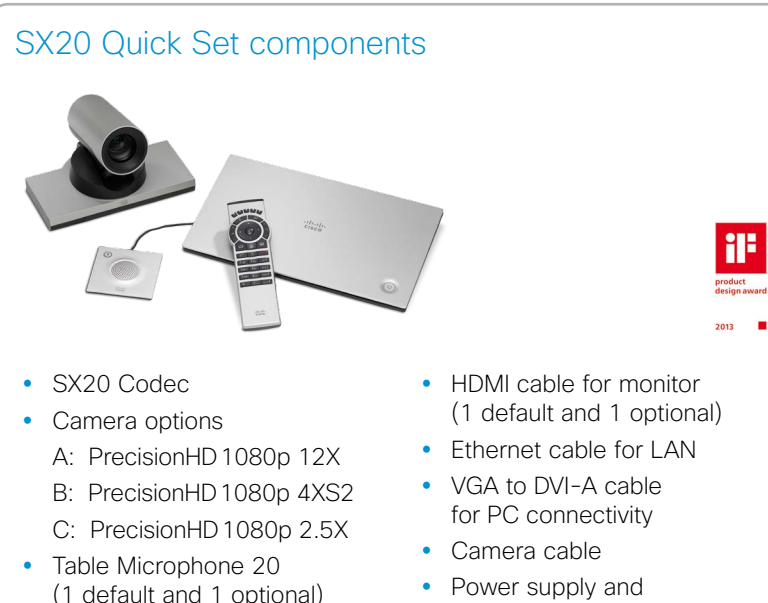

WARNING: WARNING: This is a class A product. In a domestic environment this product may cause radio interference in which case the user may be required to take product measures. adequate measures.

In addition to the SX20 Quick Set you must provide a monitor or projector, and a loudspeaker (external or built-in to the monitor) to complete your video conferencing system.

# User guides

EMC Class A declaration

## *Camera option A: PrecisionHD1080p12X*

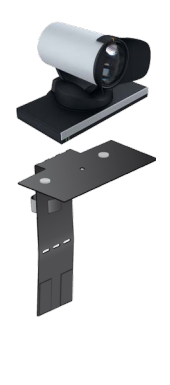

Snap on the lens hood to prevent stray light from disturbing your video experience.

You can use the provided camera bracket to place the camera on top of the monitor. Fasten the bracket to the monitor with Velcro.

The camera snaps to the magnets on the bracket.

# Recommended room setup

The following should be regarded as guidelines only. Try things out on-site before fixing any mounting positions.

To learn more about how to optimize your office or meeting room for video conferencing, please read the *Video conferencing room primer* and *Guidelines for video conferencing room acoustics*  documents available on our web site.

*Camera*

Place the camera at eye height to get the best perceived eye contact. Typically, this is about 1.2 m (4 ft) above the floor.

Use the camera self view function to make sure all participants are captured by the camera.

Aim for good illumination of a person's face to avoid shadows. Also avoid direct light on the monitor to prevent reflections.

## *Microphones*

Place the microphone(s) as close to all meeting participants as possible.

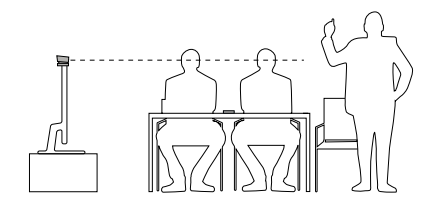

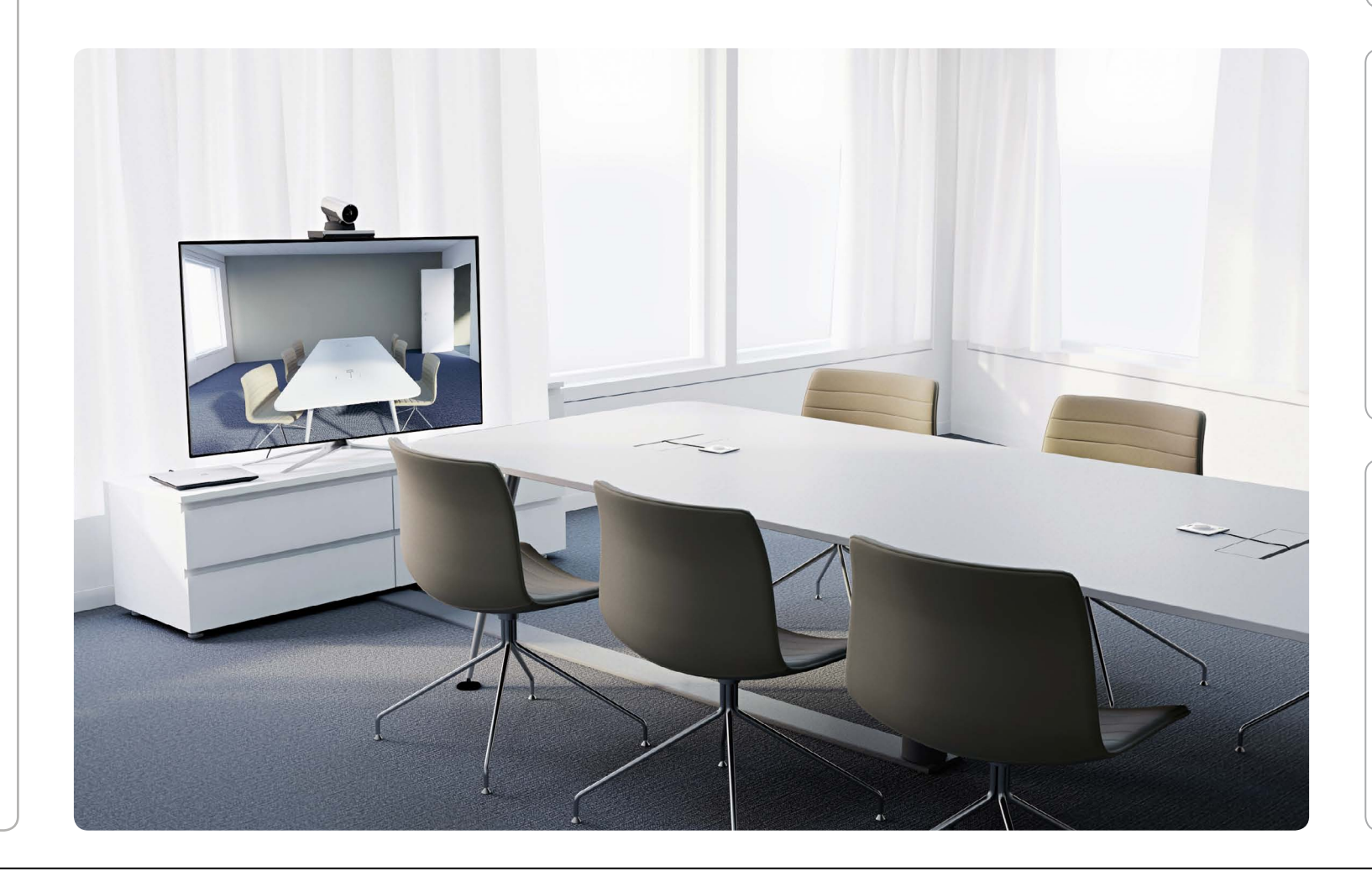

### *Camera option B: PrecisionHD1080p4XS2*

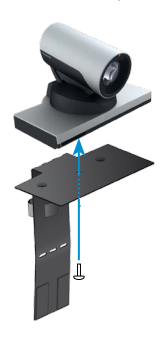

You can use the provided camera bracket to place the camera on top of the monitor. Fasten the bracket to the monitor with Velcro.

The camera is fastened to the bracket with a screw.

Tool: 4 mm Allen Key (not provided).

Typical room scenario: Medium to large meeting room.

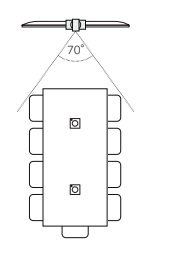

Typical room scenario: Medium sized meeting room.

#### *Camera option C: PrecisionHD1080p2.5X*

Read the assembly instructions that comes with the bracket for directions how to fasten the camera and bracket to the monitor.

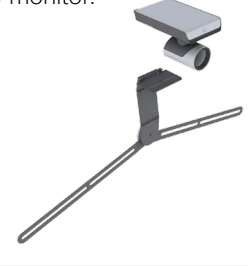

Typical room scenario: Small office or meeting room.

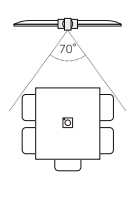

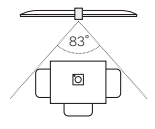

- If connecting an external loudspeaker, please take care to use an active speaker (built-in amplifier). Use an ungrounded (floating) speaker to avoid ground loop noise.  $\bigcap$
- Connect one or two Cisco Table Microphone 20 microphones to your codec.  $\sqrt{2}$

# Connecting the cables

Connect all cables as illustrated.

Caution: Make sure all units are switched off when connecting or disconnecting devices.

- Connect the codec to LAN/Ethernet.  $\sqrt{3}$
- Connect your primary display to the blue colored HDMI socket. With the dual display option, connect the second display to the other HDMI output.  $\left(4\right)$
- Connect your camera (option A, B or C) to the codec. 5
- Connect a PC (video and audio) to be able to share presentations (either locally or with remote participants).  $\boxed{6}$
- Always use the provided Lite-On PA-1600-2A-LF power supply (Input: 2 A, 100-240 V, 50-60 Hz; Output: 5.0 A, 12.0 V).  $\sqrt{7}$

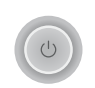

If the codec is not starting automatically, press the power button to switch it on. When the button lights steadily the system is ready for configuration. This may take a few minutes.

Caution: Do not connect any other devices to the microphone inputs.

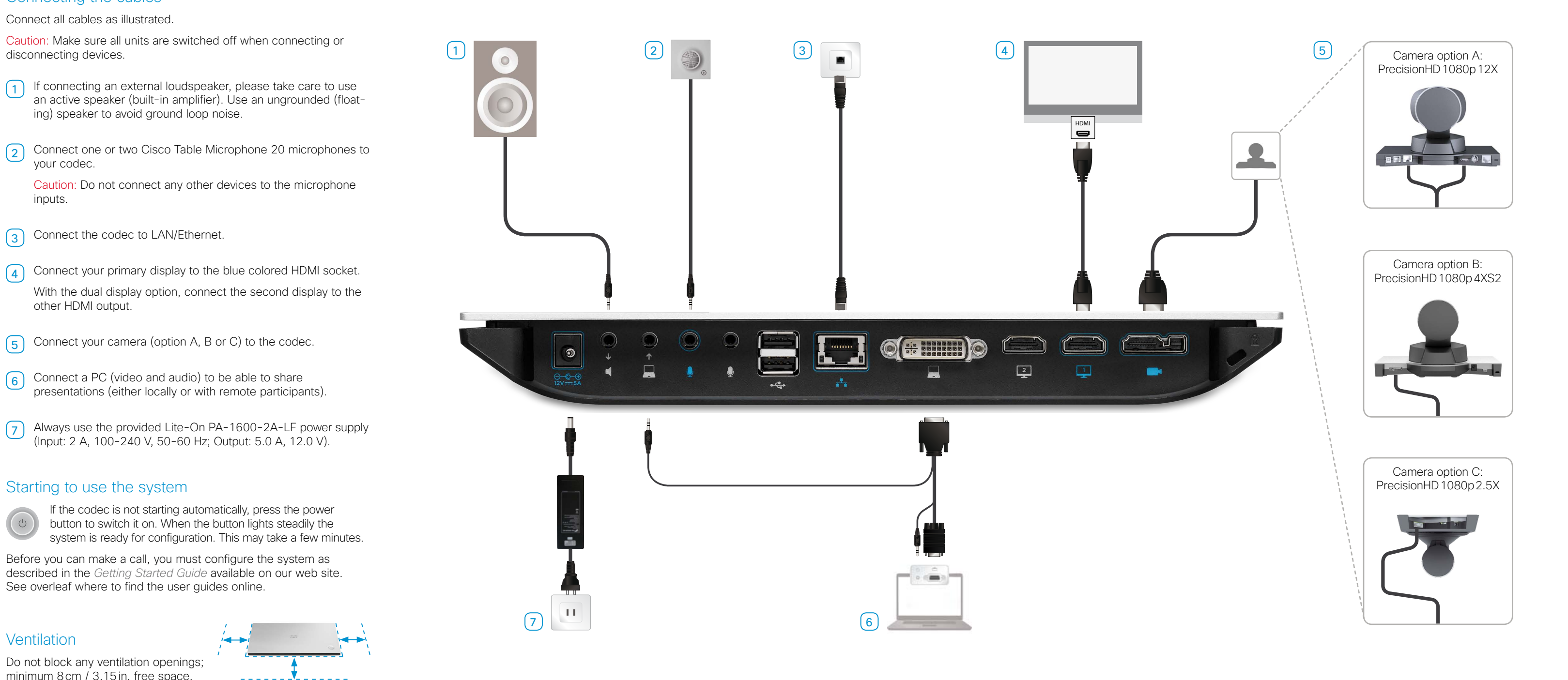

Before you can make a call, you must configure the system as described in the *Getting Started Guide* available on our web site. See overleaf where to find the user guides online.

## **Ventilation**

Do not block any ventilation openings; minimum 8cm / 3.15in. free space.

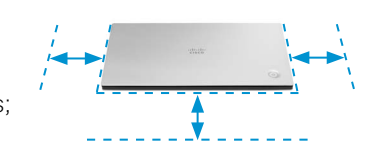